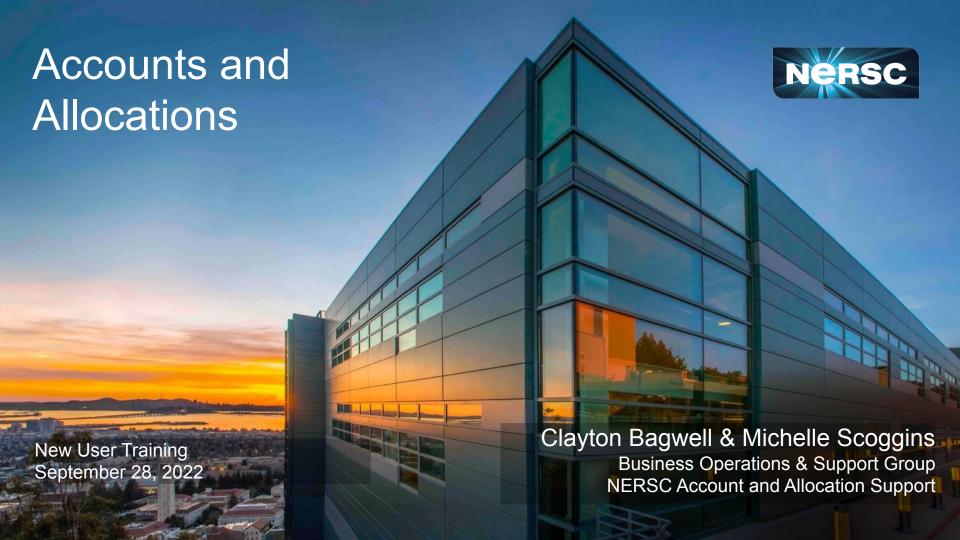

# Agenda

- Account Types
- User Accounts
- Allocation Accounts

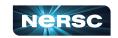

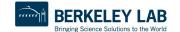

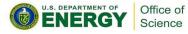

## Accounts vs. Allocations

### There are two types of *accounts* at NERSC:

- Your personal, private, user account
  - Associated with your *login* or *username*
  - Provides authentication (personal identity) and authorization (which resources are accessible)
  - You can request an account on your own or your project's Principal Investigator (PI) or Project
     Manager can send you a link to request an account
  - Five primary account *roles* 
    - PI, PI Proxy, Project Membership Manager, Project Resource Manager, and User
- A Project allocation account, or project
  - Like a bank account you use to "pay" for computer time and file storage
  - Managed by a Principal Investigator (PI) and (optionally) one or more Project Managers.
  - All NERSC users belong to at least one project
  - An individual user may belong to more than one project
    - But only one default project

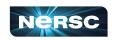

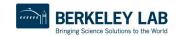

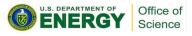

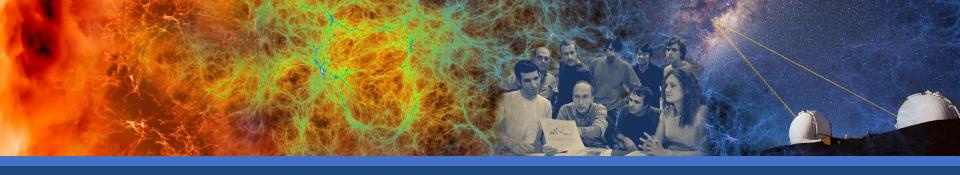

## **User Accounts**

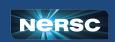

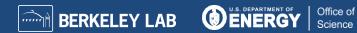

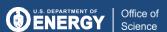

## Requesting New Account - Reactivating Old Account

- New users can request a NERSC User account through the Iris Add User page
  - https://iris.nersc.gov/add-user
- Users who want to reactivate an old account that is currently deactivated can use the same page, but select the "I have a current NERSC account" option

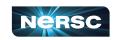

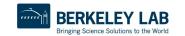

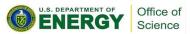

## **Account Policies**

### All users must sign an Acceptable Use Policy form

 This is incorporated into the Self-Service account request form https://iris.nersc.gov/aup

#### Password policies

- Must change password every year (365 days)
- Do not share passwords
- Do not email passwords

### Account locked after 5 consecutive login failures

- Login to Iris to clear login failures
- If you have forgotten your password, there is a link on the Iris login page that will lead you through the process of resetting a password
- Email NERSC Account Support for more help

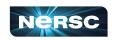

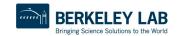

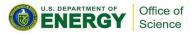

### Password Rules

#### Requirements

- The password must register as either 'safe' or 'very safe' on a password strength meter that is provided.
- There is no character complexity rule regarding inclusion of uppercase/lowercase letters, digits and special characters.

#### Good

j#K01vz\$euP@!udls **OR** moocher-earflap-robin-overreach

#### Bad

P@ssw0rd

 If you are struggling to come up with a good password, Iris can recommend one for you. Click on the 'Recommend a safe password' link beneath the 'New password' box in the 'Password reset' dialog window.

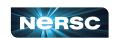

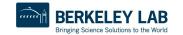

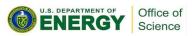

## Multi-Factor Authentication

- Provides an additional security layer to accessing NERSC
- Required for ALL users
- Generate a soft token
  - Link to a One-Time Password app/software
- Online instructions
  - http://www.nersc.gov/users/connecting-to-nersc/mfa/

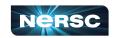

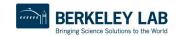

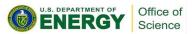

# Generating a Token

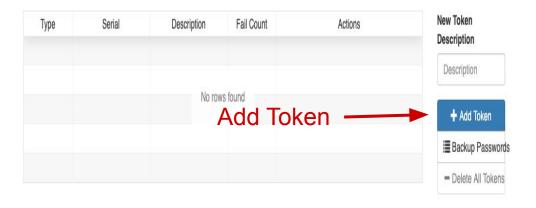

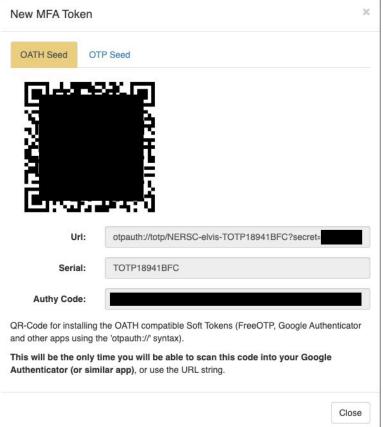

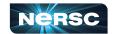

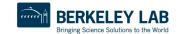

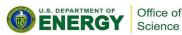

### Iris - Web Based Information Portal

## Web-based tool for user and project management

- Check daily balance, change password, change login shell, update contact information, etc.
- Manage Project membership and allocations
- Run reports

https://iris.nersc.gov

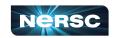

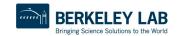

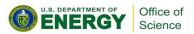

# Getting Help from the Iris Login Screen

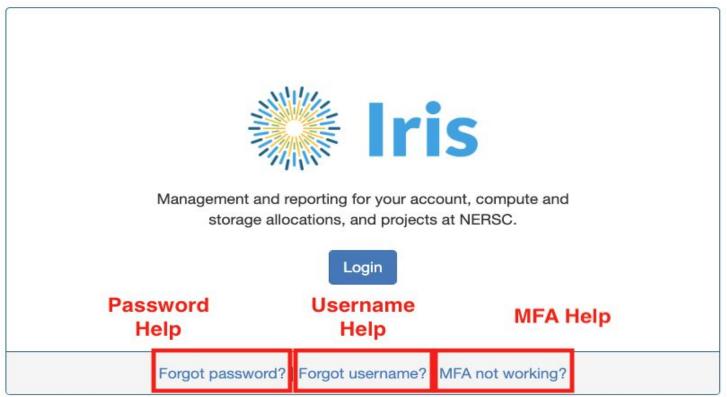

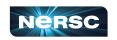

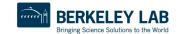

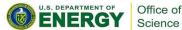

## Federated Identity

- NERSC offers a Federated Identity option that allows you to log in with your current organization's credentials
  - Currently only available for some National Laboratories
  - https://docs.nersc.gov/connect/federatedid/

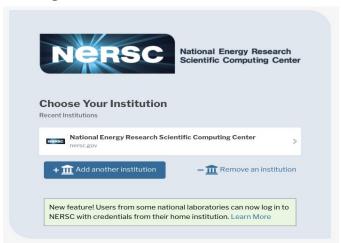

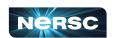

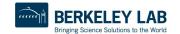

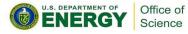

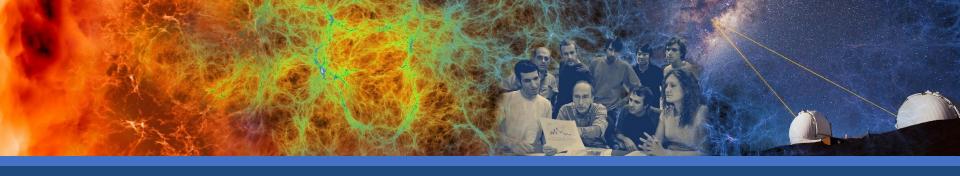

## Allocations

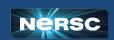

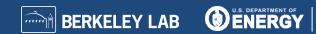

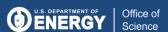

### **Allocations Process**

- PIs apply for resources through the Energy Research Computing Allocations Process (ERCAP)
  - Accessed through the NERSC Help Desk at
    - https://ercap.nersc.gov
  - Renew current projects annually, typically late summer
  - Science objectives, approach, and resource requirements
    - Computer time, Community and Archival storage space
  - Reviewed and awarded by DOE Office of Science programs
  - Most allocations are awarded in late Fall (December)
    - Allocation year starts in January
    - Small Exploratory allocations are awarded throughout the year with DOE approval

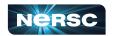

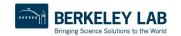

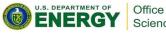

## Allocations Process - NERSC

## Amount of Computing time available

- CPU Node hours: Approximately 19.74 million for AY23
- GPU Node hours: Approximately 9.3 million for AY23
- 80% to "DOE Mission Science"
- 10% to ASCR Leadership Computing Challenge (ALCC)
- 10% to "Director's Reserve"
  - Exploratory, Education, staff, etc.

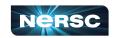

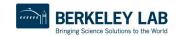

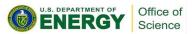

### Available CPU Time and Distribution

The CPU time available in AY 2023 for DOE Mission Science is ~15.79 Million CPU Node Hours

To help you size your request, we have published the total allocation available for each Office of Science area at

AY2023 CPU Distribution by Program

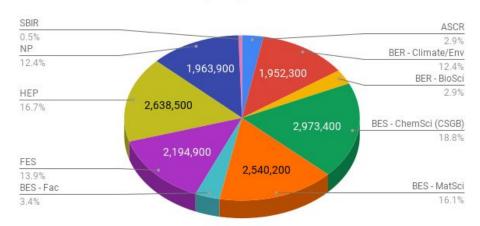

https://bit.ly/3bAsmzS

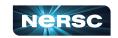

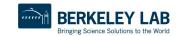

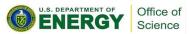

## Available GPU Time and Distribution

The amount of GPU time available in AY 2023 for DOE Mission Science will be ~7.45 Million **GPU Node Hours** 

To help you size your request, we have published the total allocation available for each Office of Science area at

AY2023 GPU Distribution by Program

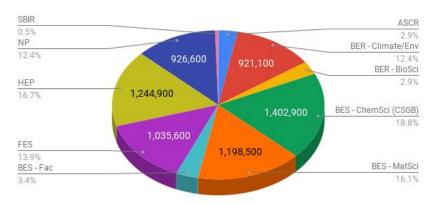

https://bit.ly/3bAsmzS

Check <a href="https://docs.nersc.gov/applications/">https://docs.nersc.gov/applications/</a> to see if your software application will be installed for Perlmutter GPU nodes or is known to have a GPU version available

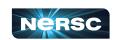

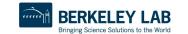

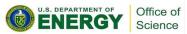

# Running Out of Time

#### User

- PI determines how much of the project's computing allocation each user can use:
  - Either as a % of Total allocation or a fixed # of hours
- If user runs out of time
  - Submitted jobs go into the overrun queue if project cannot pay for job
  - Contact PI to increase percentage or # of hours

### Project

- If project runs out of time, PI should contact appropriate DOE Office of Science Program Allocations Manager
  - Each Program typically holds a certain amount of time in reserve
- Any jobs submitted will run in the overrun (low priority) queue

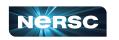

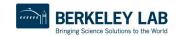

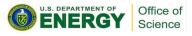

### Resources

### Self Help

https://ercap.nersc.gov

https://iris.nersc.gov

https://iris.nersc.gov/add-user

http://www.nersc.gov/users/accounts/

http://www.nersc.gov/users/accounts/allocations/

http://www.nersc.gov/users/accounts/user-accounts/

http://www.nersc.gov/users/accounts/user-accounts/how-usage-is-charged

http://www.nersc.gov/users/connecting-to-nersc/mfa/

https://docs.nersc.gov/connect/federatedid/

https://docs.nersc.gov/filesystems/archive/#hpss-usage-charging

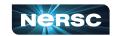

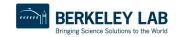

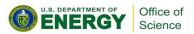

### Resources cont.

- NERSC Account Support
  - http://help.nersc.gov
  - accounts@nersc.gov

- NERSC Allocation Support
  - http://help.nersc.gov
  - allocations@nersc.gov

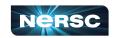

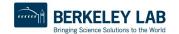

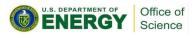

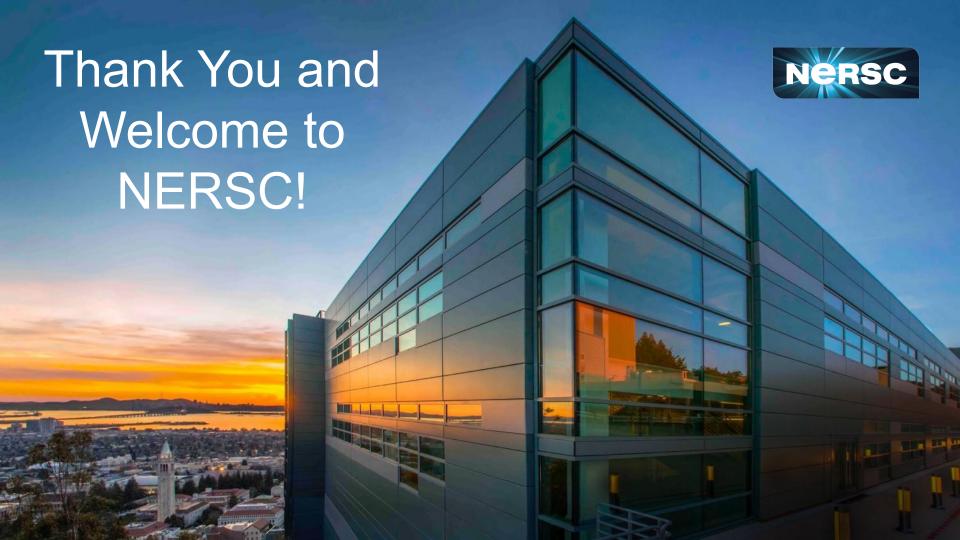